## **Add ScienceInteractive to Your Course**

Last Modified on 02/13/2025 12:57 pm CST

LSC-Online does not have access to your **ScienceInteractive** account. For integration issues or questions, please contact **Nate Davis** ndavis@scienceinteractive.com () or navigate to the [ScienceInteractive](https://www.scienceinteractive.com/support/) Support Site [\(https://www.scienceinteractive.com/support/\)](https://www.scienceinteractive.com/support/).

**ScienceInteractive** delivers rich, interactive lab experiences to all students - no matter where they're learning from. Students receive hands-on lab kits shipped to their home to follow along with the integration available in D2L. Faculty create a set of labs for their D2L course and then a tailored lab kit is created and shipped to the student. More information can be found at the [ScienceInteractive](https://www.scienceinteractive.com/) Official Site [\(https://www.scienceinteractive.com/\)](https://www.scienceinteractive.com/).

## **Adding ScienceInteractive to your Course**

- 1. **Contact our ScienceInteractive representative, Nate Davis ndavis@scienceinteractive.com ()** to create your SI Lab List for your course. This is a requirement due to the technological restrictions of the ScienceInteractive D2L integration.
- 2. Send an email to  $VTAC@lonestar.edu()$  and include which D2L courses you intend to use **ScienceInteractive**.
- 3. Once you have received confirmation that VTAC has added your courses, navigate to the **Content Module** → **[Add Existing Activities]** → **[SI 1.3]**.

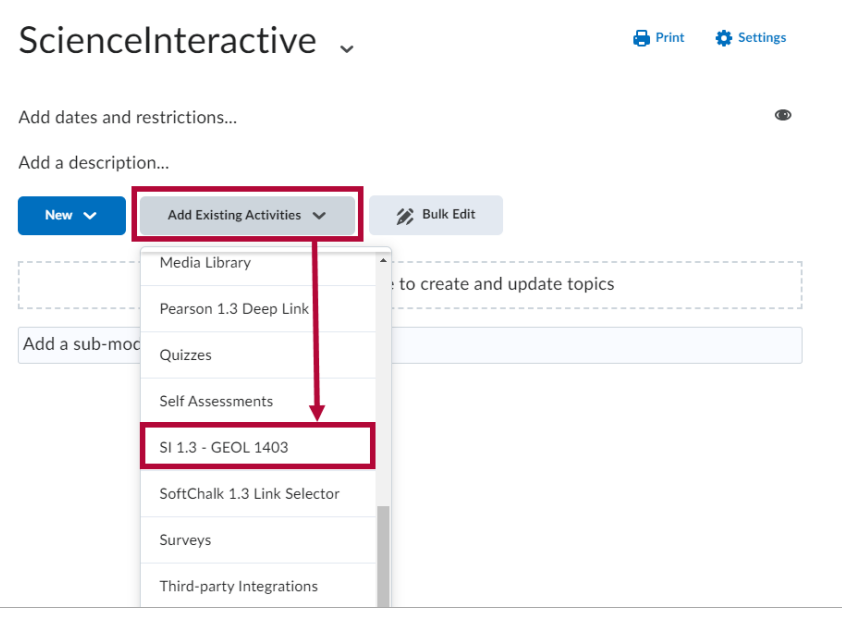

**NOTE**: The exact name shown under **[Add Existing Activities]** is unique to your course. The name should always begin with **SI 1.3**.

4. Under **Add Activity**, select **[Getting Started],** or whichever ScienceInteractive Lab Activities you would like to add to this module. Click **[Connect Lesson]**.

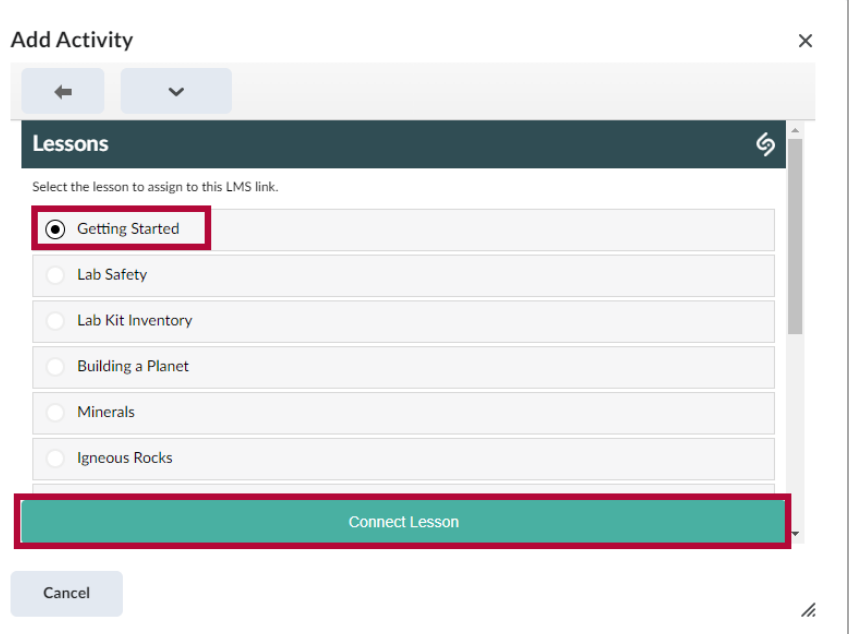

5. The **ScienceInteractive Lab Activity** you have chosen is now available.

**NOTE**: If a ScienceInteractive Activity has a grade associated with it, a grade item will appear in the D2L gradebook within a few minutes of the **Activity** being added to your **Content** module.

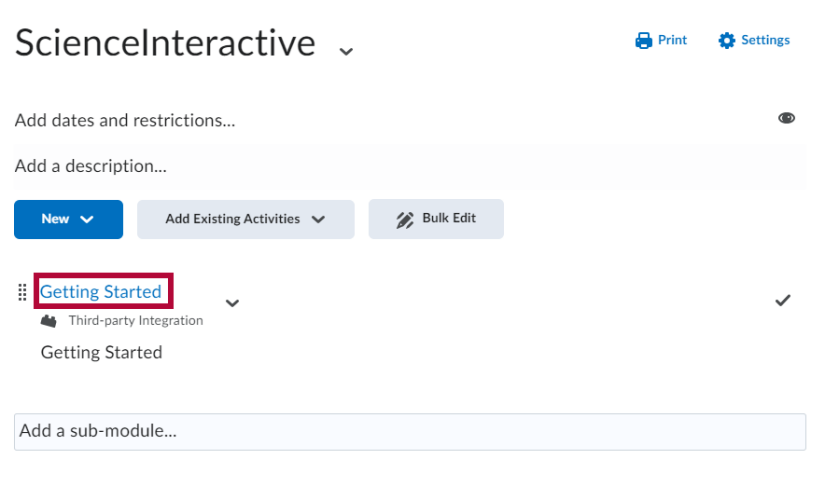